# **I have lost a file in a cloud service, how can I retrieve it?**

- [I have lost a file in OneDrive, SharePoint, or Teams application, how can I retrieve it?](#page-0-0)
	- <sup>o</sup> [How can I retrieve an older version of my file?](#page-0-1)
	- [What if I have lost my entire team?](#page-0-2)
- [I have lost a file in Google Drive, how can I retrieve it?](#page-0-3)
- [Did You Encounter a Problem?](#page-0-4)

## <span id="page-0-0"></span>I have lost a file in OneDrive, SharePoint, or Teams application, how can I retrieve it?

#### Follow the instructions on Microsoft's website:

- [Restore deleted files or folders in OneDrive](https://support.microsoft.com/en-us/office/restore-deleted-files-or-folders-in-onedrive-949ada80-0026-4db3-a953-c99083e6a84f)
- [Delete and recover files in Microsoft Teams](https://support.microsoft.com/en-us/office/delete-and-recover-files-in-microsoft-teams-a591d771-89a6-49e2-ab7e-271936fe3c4e).

## <span id="page-0-1"></span>**How can I retrieve an older version of my file?**

Follow the instructions on Microsoft's website: [Restore a previous version of a file stored in OneDrive](https://support.microsoft.com/en-us/office/restore-a-previous-version-of-a-file-stored-in-onedrive-159cad6d-d76e-4981-88ef-de6e96c93893).

### <span id="page-0-2"></span>**What if I have lost my entire team?**

If you have lost your team in Teams/SharePoint and you receive an error message "File not found 404" when trying to access it, please submit a [service](https://wiki.metropolia.fi/pages/viewpage.action?pageId=257364416)  [request following good practice guidelines](https://wiki.metropolia.fi/pages/viewpage.action?pageId=257364416) and include:

- Information on whether the lost team still appears in the Teams application team list.
- The complete name of the team.
- A full-screen screenshot of the error message.

# <span id="page-0-3"></span>I have lost a file in Google Drive, how can I retrieve it?

Follow the instructions on the [Drive-FAQ - Vastauksia Google Driven tiedostonhallintaa koskeviin yleisiin kysymyksiin \(Only in Finnish\).](https://tietohallinto.metropolia.fi/display/tietohallinto/Drive-FAQ+-+Vastauksia+Google+Driven+tiedostonhallintaa+koskeviin+yleisiin+kysymyksiin#DriveFAQVastauksiaGoogleDriventiedostonhallintaakoskeviinyleisiinkysymyksiin-E.Mit%C3%A4keinojaonpalauttaakadonneettiedostot?)

## <span id="page-0-4"></span>Did You Encounter a Problem?

- 1. Restart your computer and the device where the issue is occurring. Try the function again.
- 2. If the function you are attempting is happening in a web browser, try the function again in an incognito or private window and in a different browser.
- 3. Try searching for a solution on the site of the IT Services by using the following search methods:
	- a. navigation menu of the site (on the left)
	- b. search machine of the wiki (right upper corner)
	- c. a general search engine, for instance [Google Search](https://www.google.com)
	- d. [alphabetical index](https://wiki.metropolia.fi/display/itservices/Index)
	- e. [FAQ](https://wiki.metropolia.fi/pages/viewpage.action?pageId=257364414)

If the problem is not resolved, please contact the helpdesk according to [best practices.](https://wiki.metropolia.fi/pages/viewpage.action?pageId=257364416) Always include **[a full screen screenshot](https://wiki.metropolia.fi/pages/viewpage.action?pageId=257364506)** of the issue in your service request.

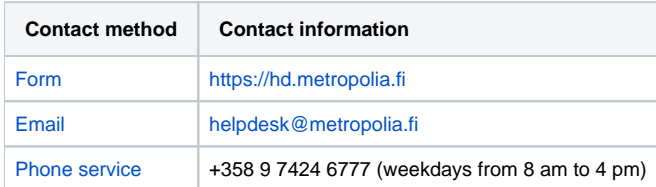

[Olen kadottanut tiedoston pilvipalvelussa, miten saan sen takaisin?](https://wiki.metropolia.fi/pages/viewpage.action?pageId=262079624)